V0I 30 No 4 Dec 2 0 0 1

# 自由落体法测重力 加速度实验 CAI 课件的设计

杨兆庆1, 刘培新2

(1. 上海师范大学 理工信息学院, 上海 200234; 2. 上海南洋中学, 上海 200234)

摘 要: 介绍了用 Visual Basic6. 0语言编写的自由落体法测重力加速度(火花计时法)仿 真教学软件的主要设计思想和方法,通过对该教学软件的作用、加深和扩展了实验教学内 容,使无法在实验室完成的操作在计算机上仿真完成. 关键词:自由落体法;重力加速度;计算机仿真

中图分类号: TP311.52 文献标识码: A 文章编号: 1000-5137(2001)04-0083-06

0 引 言

实验教学中引入 CAI 课件不仅可以为实验者提供模拟的实验环境,而且实验者还可通过计算 机进行实验预习和模拟实验,因而,深受学生的欢迎.

本文介绍的自由落体法测重力加速度(火花计时法)是物理实验中一个比较典型的实验,对学 生进一步了解物体作匀加速直线运动的特征十分有益、由于自由落体测重力加速度(火花计时法) 实验装置中所放置的热敏导电纸长度仅为1.5m 左右,因而,在这个长度范围内,物体作初速为零 的匀加速直线运动的特点是:(1)电火花打出的点子比较密集;(2)相邻的点与点之间的距离相差 不太、

由于上述两个原因,故在实际测量过程中,实验误差较大. 对此,我们利用 Visual Basic6. 0具有 的强大的可视化界面设计方法和以事件作为驱动的编程机制,设计和制作了一个"自由落体测重力 加速度(火花计时法)"的计算机仿真多媒体课件。

这个课件不仅可以模拟仿真整个实验过程,而且,实验者还可以在计算机上任意地输入和改变 热敏导电纸的长度,即相当于仿真了一个高度可以任意改变的自由落体测定仪,此外,课件还模拟 了一把长度可以随热敏纸移动而伸长的米尺,实验前,实验者可以通过相应的文本输入框输入数据 来改变高压脉冲发生器的脉冲频率和热敏导电纸的长度,当点击"开始"按钮,物体下落,实验结束, 实验者必须关闭高压脉冲发生器的开关,方可取下热敏导电纸,然后,根据自己的意愿自由地移动 热敏导电纸并选择某一区域的实验数据,将在直尺上所读到的数据输入相应的文本框,就可模拟测 得重力加速度.

收稿日期: 2001-01-12

基金项目:上海师范大学教材建设项目(K939)

作者简介: 杨兆庆(1952-),男,上海师范大学理工信息学院高级实验师;刘培新(1975-),男,上海南洋中学 教师.

实验原理  $\mathbf{1}$ 

在自由落体测重力加速度(火花计时法)实验中,当物体下落时,如果忽略空气阻力,物体所作 运动即为自由落体. 由于自由落体是匀加速直线运动,当高压脉冲的频率一定时,相邻两个点子之 间的时间间隔是相同的,而距离是不相等的,越往下落时,相邻两点之间的距离越大,如图1所示,在 物体下落的轨迹 OX 上任意选取一个点子(其坐标为 Xo),从这一点开始计时,即t=0时,x=xo,初 速度为 vo. 设脉冲放电的周期为 T,则有

$$
\begin{cases}\nx_1 = x_0 + v_0 T + \frac{1}{2} g T^2, \\
x_2 = x_0 + v_0 (2T) + \frac{1}{2} g (2T)^2, \\
\dots \\
x_n = x_0 + v_0 (nT) + \frac{1}{2} g (nT)^2.\n\end{cases} (1)
$$

将(1)式中各项依次相减一次,消去 x,,则有

$$
\begin{cases}\n\delta x_1 = x_2 - x_1 = v_0 T + \frac{1}{2} g(3T^2), \\
\delta x_2 = x_3 - x_2 = v_0 T + \frac{1}{2} g(5T^2), \\
\delta x_3 = x_4 - x_3 = v_0 T + \frac{1}{2} g(7T^2), \\
\dots \\
\delta x_{n-1} = x_n - x_{n-1} = v_0 T + \frac{1}{2} g(2n - 1)T^2.\n\end{cases}
$$
\n(2)

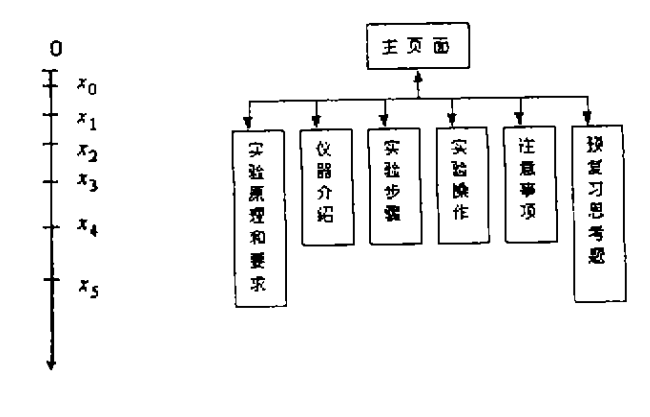

图 1 物体下落的轨迹

图 2 程序主体结构

若将(2)式各项再依次相减一次,消去 voT 项,则有

$$
\begin{cases}\n\delta^2 x_1 = \delta x_2 - \delta x_1 = gT^2, \\
\delta^3 x_2 = \delta x_2 - \delta x_2 = gT^2, \\
\dots \\
\delta^2 x_{n-2} = \delta x_{n-1} - \delta x_{n-2} = gT^2.\n\end{cases} \tag{3}
$$

k er i eremane

由此可知,自由落体运动(匀加速运动)路程(或位置坐标)的两次逐差是一个恒量,可由式(3) 求出重力加速度 但在实际处理实验数据时往往不用相邻项相减,而采用数据对半分逐差方法,如 一次逐差隔 K 项逐差,二次逐差隔 / 项逐差,则

$$
g = \frac{\overline{\delta^2 x_i}}{kTT} = \frac{\overline{\delta^2 x_i}}{kl} f^2.
$$
 (4)

### 2 程序主体结构与实验操作页面

整个仿真软件的主体结构分为理论,实验操作以及预、复习三大部分,这三大部分的关系如图2 所示,主页面作为整个程序的出入口,其他各大部分均有各自相应的窗体与主页面连接,并且,这种 连接是双向的。学生可以在实验前先进入实验原理、仪器介绍、实验步骤等窗体进行实验前的预习、 并可回答相应的预习思考题, 一旦预习结束, 就可进入实验操作页面, 图3所示的实验操作页面是整 个程序中的最关键部分,这个页面分为实验操作和数据处理两部分,实验操作流程框图如图3所示.

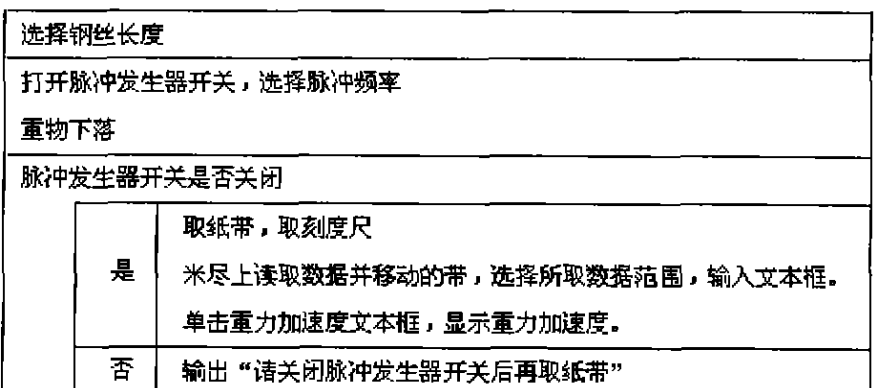

#### 图 3 实验操作流程框图

在实验操作程序设计中,米尺和热敏导电纸的移动由标准模块中编写的两个函数过程来完成, 通过点击两箭头,产生相应的 Mouse Down 和 Mouse Up 事件来调用这两个函数过程就可完成移 动、函数过程程序如下所示.

```
Function printdot(l, m, t, h)'m 上移量 1 标志 p 返回值, h 钢丝长度, t 时间 1 纸带位
   Dim kk As Integer
   Frmdo, FillStyle = 0Frmdo. FillColor = vbWhite
   Frmdo. Line (3800, 200) - (4300, 7000), vbBlack, B
   kk = 0Do While h > = m + 20 And (h * 330) > = (250 + 4 * ((kk * t) ^ 2))
        ll = 250 + 4 * ((kk * t)^{2} - (m / 4) * 330)If \text{II} \leq 7000 And \text{II} \geq 250 Then
            Frmdo. Draw Width = 3
            Frmdo. PSet (4050, ll), vbRed
            Frmdo. Print "x" & kk
```
http://www.cqvip.com

#### $f$ 海师惹大学学报(自然科学版)  $\qquad$   $\qquad$   $\qquad$

```
Frmdo. DrawWidth = 1Frmdo. Line (4050, ll) - (4500, ll)
        End If
        Frmdo. DrawWidth = 1kk = kk + 1Loop
End Function
Function rulle(m)
Dim k As Integer: Dim d As Double
Frmdo. DrawWidth = 1Frmdo. FillStyle = 0Frm do. FilColor = vbYellowFrmdo. Line (4500, 200)— (5000, 7000), vbBlack, B
For k = 0 To 200 Step 1
    d = (k / 200) * 6600If k Mod 10 = 0 Then
       Frmdo. Line (4500, (250 + d))-(4800, (250 + d)), vbBlack-
       Frmdo. Print m + k / 10ElseIf k Mod 5 = 0 Then
       Frmdo. Line (4500, (250 + d)) – (4700, (250 + d)), vbBlack
     Else
       Frmdo. Line (4500, 250 + d) - (4650, 250 + d), vbBlack
     End If
Next
End Function
```
3 实验应用例

图4所示的是实验过程的某一界面。

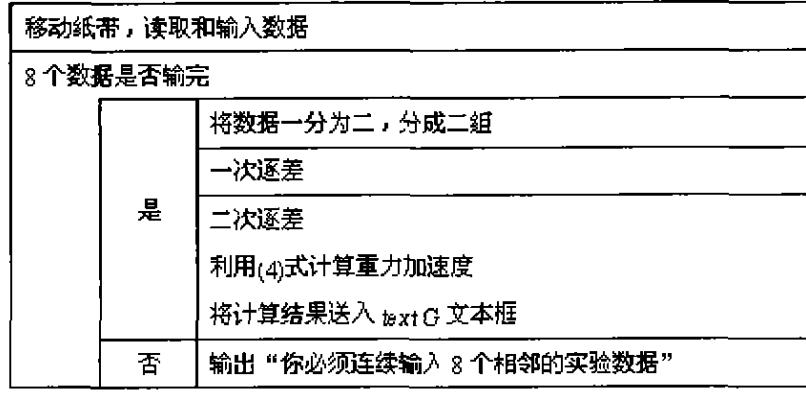

图 4 实验数据处理流程框图

当钢丝长度 $L = 1000$ cm,高压脉冲频率 $f = 50$ Hz 时,若选取第15 ~ 22序号的数据时,则可

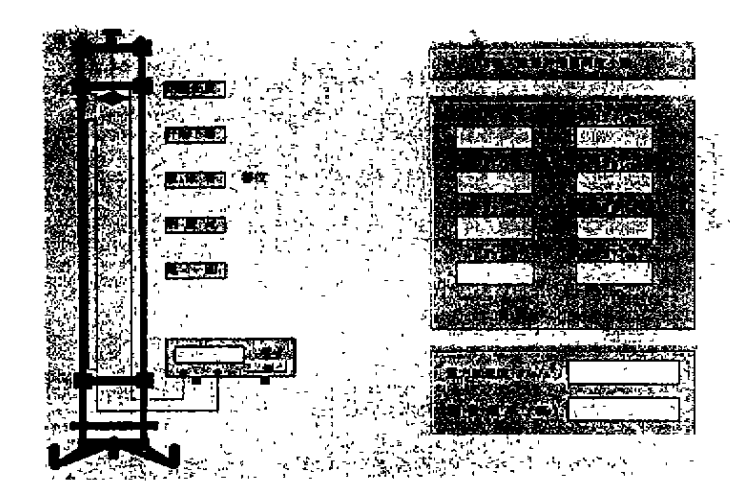

#### 图 5 实验操作页面

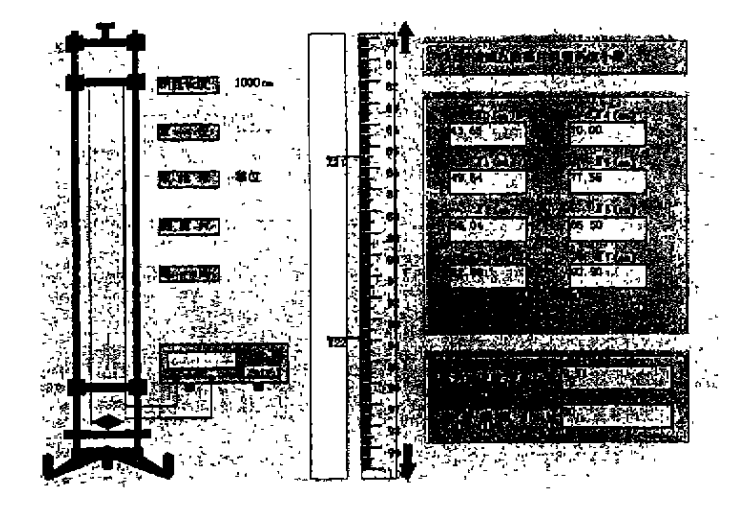

图 6 实验过程中的一个界面

得到表3所示的数据.

表 3 数据点序号15~22的实验数据表

| 数据点序号      | 12    | 10    |       | 18    | 19    | 20    | 41    | 22         |
|------------|-------|-------|-------|-------|-------|-------|-------|------------|
| $r_i$ (cm) | 43.65 | 49.64 | 56.04 | 62 88 | 70.00 | 77.55 | 85.50 | 93.90<br>. |

由表3数据可求得重力加速度  $g = 9.71$ m/s<sup>2</sup>.

4 结束语

用计算机模拟和仿真物理实验、是一种现代化的教学手段,但它毕竟是一种辅助手段、不能完 全取代实际的实验操作. 最理想的情况是,先利用仿真课件进行预习,然后,在完成实际的实验操作 后、再利用计算机进行模拟和仿真,这样,通过多媒体辅助教学软件的使用、可以加深和扩展实验教 学内容,使一些无法在实验室完成的操作可在计算机上得以完成,可以说,实际实验操作和计算机 模拟仿真是相得益彰的. 这样能更加激发起学生的学习兴趣和学习积极性,从而提高实验教学的 质量.

## 参考文献:

- [1] 林抒,龚镇雄. 普通物理实验[M]. 北京:人民教育出版社,1981.
- 「2] DAN APPLEMAN. Visual Basic 5.0 Win32 API 开发人员指南[M]. 北京: 机械工业出版社, 1998.
- [3] CRAIG J C, WEBB J. Visual Basic 5.0 开发与技巧[M]. 北京: 机械工业出版社, 1998.

# The Design and Application of CAI in the Experiment of Gravitational Acceleration Measurement by the Free Fall Method

#### YANG Zhao-qing, LIU Pei-xin

(College of Sciences , Engineering and Information , Shanghai Teachers University, Shanghai 200234. Chma)

Abstract: The main idea and method to design a teaching software, using visual Basic 6.0, to measure the gravitational acceleration of a free fall (spark timing method) is discussed. By using this teaching software, the experimental contents are deepened and expanded, and the experiments, which cannot be completed in the laboratory, now can be carried out with the aid of the computer emulation inculcation.

Key words: gravitational acceleration; free fall; emulation